# i625 User Guide

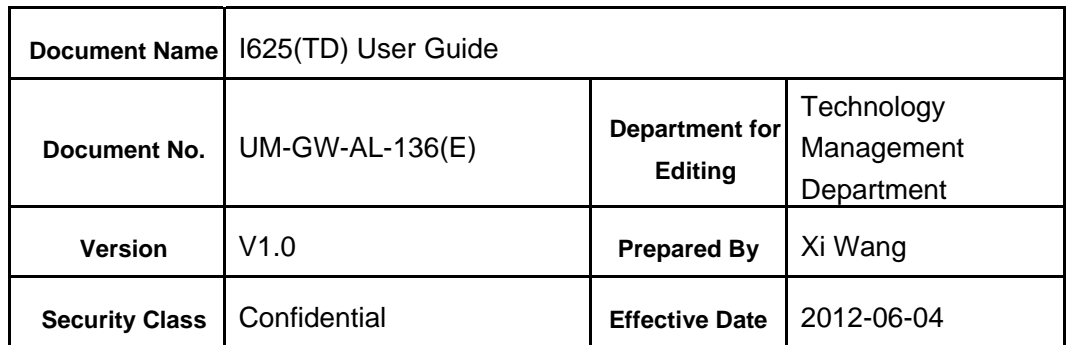

**Shenzhen Ginwave Technologies Co., Ltd.** 

# **Revision History**

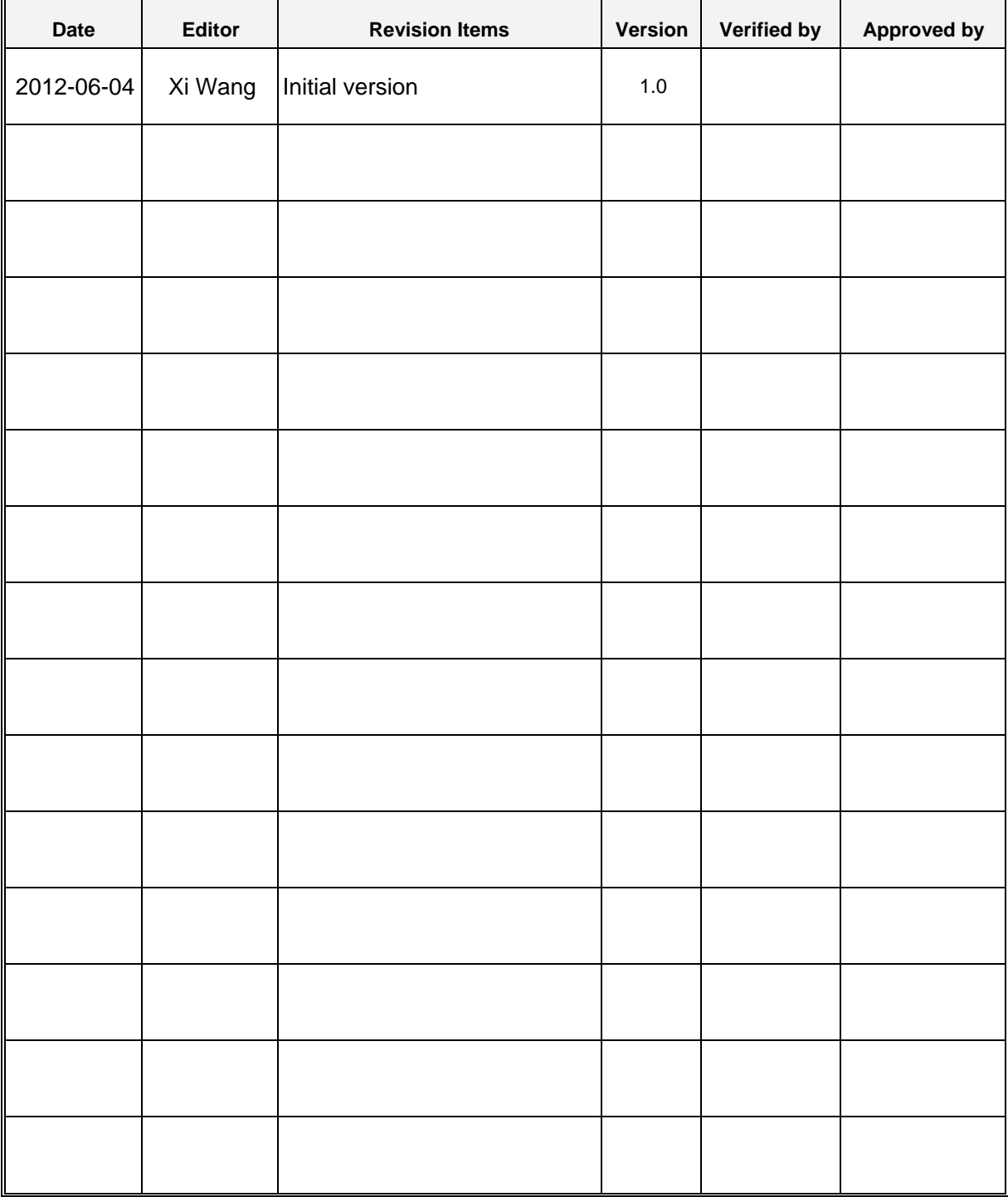

# **Table of Contents**

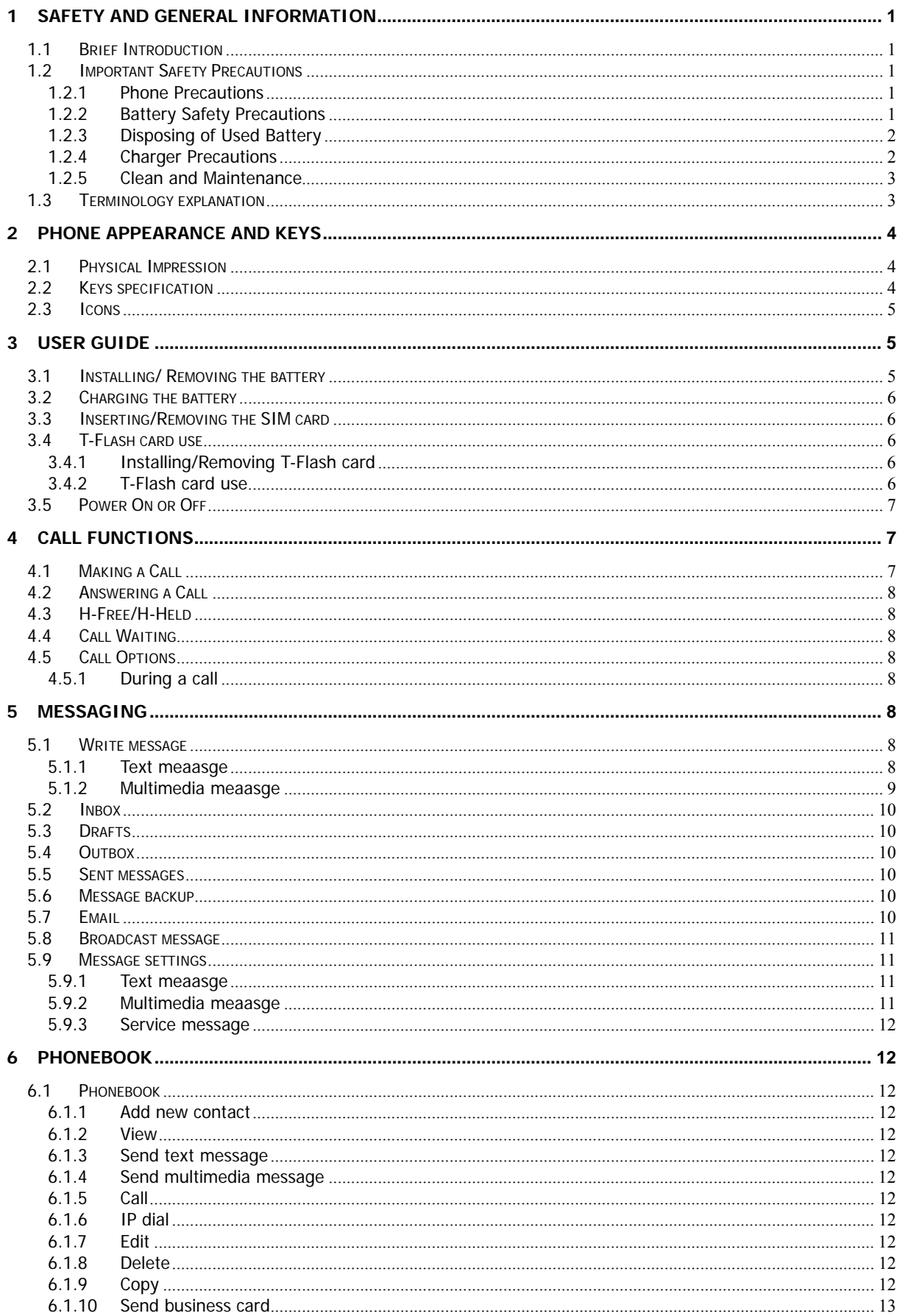

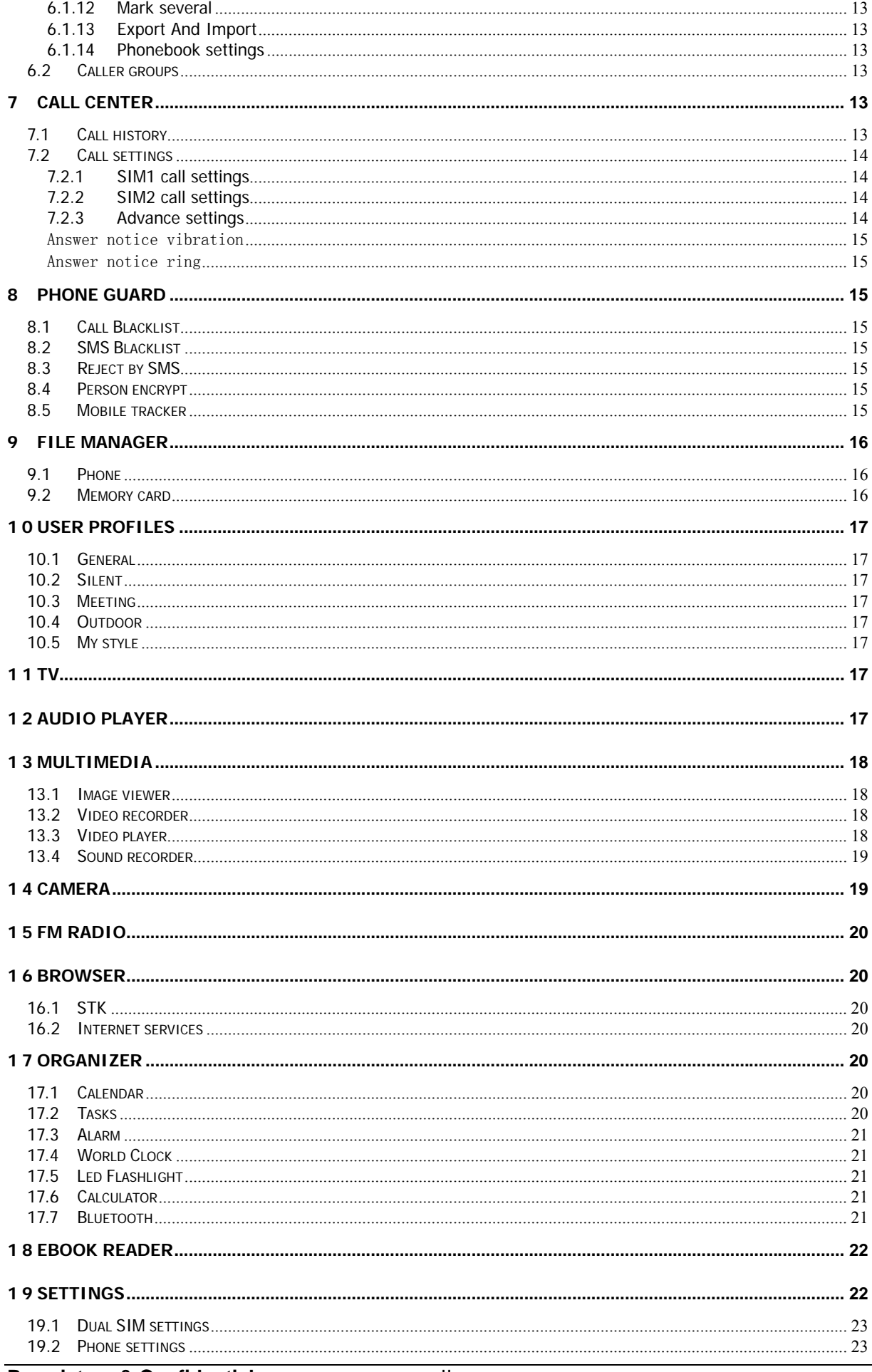

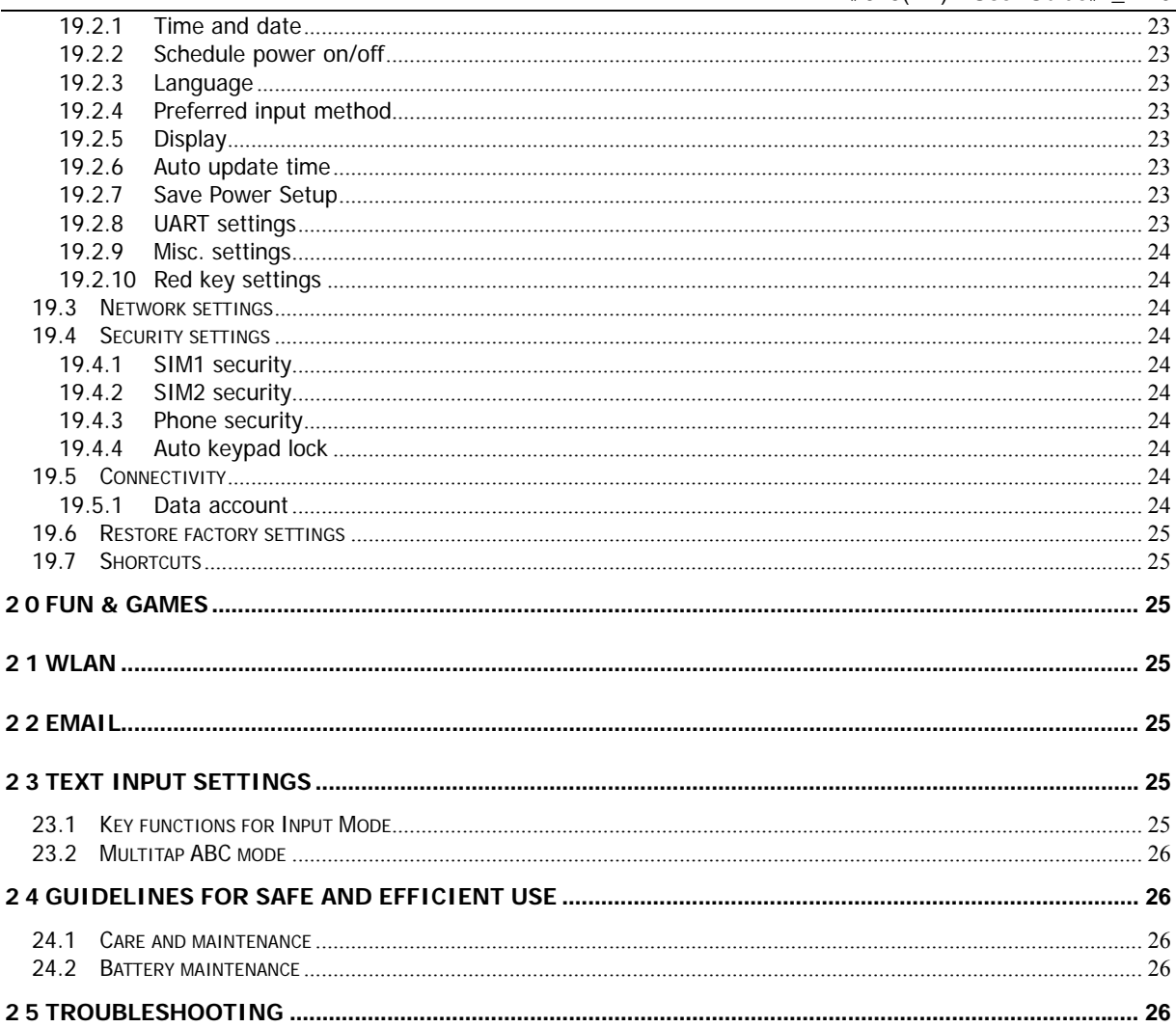

# **1 Safety and General Information**

# **1.1 Brief Introduction**

This part will be edited by the client.

### **1.2 Important Safety Precautions**

Read these guidelines before using your wireless phone. Failure to comply with them may be dangerous or illegal.

### **1.2.1 Phone Precautions**

- 1) Switch off your phone in aircraft, hospital and any facility where posted notices instruct you to do so. Wireless phone can cause interference to electronic instruments and medical equipment, when using your phone in such kind of area, meet any special regulations in force. Your phone features automatically power on function, check your power settings and make sure your mobile phone will not automatically switch on when on board an aircraft. Turn off your phone whenever on board an air craft, so as not to interfere with electronic system and result in aircraft accidents.
- 2) To avoid electromagnetic interference and/or compatibility conflicts, turn off your mobile phone in any facility where posted notices instruct you to do so. Hospitals or health care facilities may be using equipment that is sensitive to external RF energy. Especially when near the below devices: hearing aid, pacemaker and other medical devices, fire detector, automatic door and other automatic control devices. In the event of mobile phone interfering with pacemaker and other medical electronic devices, consult the manufacturer of the device or local salesman. Mobile phone may interfere with appliances like television, radio, or PC
- 3) Do not hit the LCD display with extreme force or use it to hit other things. Doing so may break the glass and cause the LCD liquid to leak. If the liquid enters into eyes, it may blind you. In such case, rinse with a large quantity of water immediately (do not rub your eyes) and consult a doctor.
- 4) Do not disassemble or remodel your phone. Doing this may damage your phone or result in the leakage of electricity and circuit fault.
- 5) In a very few cases, the use of mobile phone may interfere with the electronic equipments in some cars. In such case, for safety, do not use mobile phone.
- 6) Do not press keys with sharp things like needle or pen head. Doing so may cause damage to your phone or operation mistakes.
- 7) Do not use the mobile phone if it has a damaged antenna, as it may cause injury to persons.
- 8) Turn your phone off and do not remove its battery or charge the battery when in an area with a potentially explosive atmosphere. Sparks in such areas could cause an explosion or fire resulting in property damage, bodily injury or even death. For example: switch off the phone before entering refueling point. Do not use the phone near at a refueling point (service station) or near fuels or chemicals.
- 9) Keep your phone away from moisture. If water or other liquids get into phone, it will cause phone overheating, leakage of electricity and malfunction.

# **1.2.2 Battery Safety Precautions**

#### **1) Battery Precautions**

- $\Diamond$  Do not throw a battery into a fire. A battery may rupture or bum violently when thrown into a fire. Please dispose of the used battery according to your local environmental laws.
- $\Diamond$  When installing battery, do not forcibly put pressure on the battery, or it may result in overheating, leaking, rupturing or fire.
- $\Diamond$  Do not short-circuit the positive (+) and negative (-) terminals. If the positive and negative terminals come into contact with each other or are shorted with wire or other metallic objects, an instantaneous high current will flow, possibly damaging the battery structure

due to the generated heat, with the possible result of overheating, leaking, rupturing or fire.

- $\Diamond$  Do not exceed the battery manufacturer's charging current or voltage limitations. And only use the approved peripherals.
- $\Diamond$  Do not directly solder anything onto the battery terminals. Direct soldering onto the battery terminals can cause heat generation, leaking, rupturing or fire.
- $\Diamond$  If the electrolyte inside the battery gets into your eyes, it may blind you. In such case, do not rub your eyes but rinse with a large quantity of water immediately and consult a doctor.
- $\div$  For safety, do not put the battery into your mouth or use the damaged battery.
- $\Diamond$  Do not attempt to disassemble or modify a battery. Doing so may result in leaking, overheating, rupture or fire.
- $\Diamond$  Do not use or put battery near high temperature places like fire or heat-generating parts, or it may cause leaking, overheating, rupture or fire.
- $\Diamond$  Stop using the battery if abnormal heat, odor, discoloration, deformation, or abnormal conditions are detected during use, charge, or storage.
- $\Diamond$  Do not allow leaked electrolyte to come into contact with your skin or clothes. If this happens, rinse with a large quantity of water immediately and consult a doctor.
- $\Diamond$  If the battery leaks electrolyte or emits a strange odor, immediately remove it from open flame to avoid fire and rupture.
- $\Diamond$  Keep battery from moisture, as it may cause the battery to overheat, smoke and corrode.
- $\Diamond$  Do not place or store the battery in an automobile in hot weather, under direct sunlight. Use or storage of the battery in these places may cause battery leakage and overheating, and possibly lower the performance and shorten the battery's life.
- $\Diamond$  Only use the approved batteries and fittings. Do not connect to unspecified devices.
- $\Diamond$  Do not continuously charge the battery for more than 24 hours, as battery may be damaged by extensive overcharging.

# **2) Battery Capability**

- $\Diamond$  Calling, backlight on and playing game drain your battery much quicker. Long talk-time decreases the duration of the standby time.
- $\Diamond$  Idle time becomes shorter if the phone is out of coverage.
- $\Diamond$  Battery capability varies along with charging level, temperature, signal strength, and backlight.

# **1.2.3 Disposing of Used Battery**

The rechargeable batteries contain toxic heavy metals like mercury, cadmium, and lead. Improperly disposed batteries will cause heavy metal contamination. These batteries when discarded in ordinary household or workplace, after a long time, the heavy metal will leach slowly into the soil, ground water and surface water. Therefore, please dispose of used battery in a proper way.

- 1) Do not land filled, because the heavy metal will leach slowly into the soil, ground water and surface water.
- 2) Do not incinerate, because the heavy metals can enter the air through smokestack emissions and can concentrate in the ash produced by combustion.
- 3) Do not compost, because the heavy metals in the compost may exceed standards.
- 4) Do not throw away used batteries random, avoiding environmental pollution.
- 5) Separate wasted batteries from household trash, reducing its harm to the environment.

# **1.2.4 Charger Precautions**

- 1) Use charger to charge battery quickly. Before charging, make sure the battery has been inserted in the phone correctly. Do not remove the battery while charging.
- 2) Please use the specified alternating current. Using other voltage will cause electricity leakage, fire or damage to the phone and charger.
- 3) Charge your battery for at least 12 hours at the first time for its best performance and long cycle life.
- 4) If the charger still plugs in the charge slot and the phone has been fully charged, the phone will check the battery state automatically, and recharge the battery once it is not at full level.
- 5) While the mobile phone is being charged, keep it out of the reach of children.
- 6) Do not short-circuit the charger. A short-circuit may result in electric shock, smoke and

damage to the charger.

- 7) If the power cord is damaged, please do not use the charger, or it may cause fire or electric shock.
- 8) Please clean the dust on the power outlet in time.
- 9) Do not put container filled with water beside charger, as water may be splashed on charger, causing the charger overheating, leakage of electricity and malfunction.
- 10) If the charger comes into contact with water or any other liquids, immediately unplug the charger from outlet to reduce the risk of overheating, fire, electric shock or charger malfunction.
- 11) Do not disassemble or modify the charger. Doing so could result in risk of injury to persons, electric shock, fire and damage to the charger.
- 12) Do not use charger in a high moisture environment like bathroom, or it may cause electric shock, fire and damage to the charger.
- 13) Do not touch the charger, power cord and power outlet with wet hands as it may cause electric shock.
- 14) Never put a heavy object on the power cord or modify the power cord. Doing so may cause electric shock or fire.
- 15) To reduce risk of electric shock or injury, unplug the charger from the power outlet before cleaning or maintenance.
- 16) When you disconnect the power cord of the charger, grasp and pull the plug, not the cord. Pulling the cord may cause electric shock and fire.

# **1.2.5 Clean and Maintenance**

- 1) Your phone, battery and charger are not waterproof. Do not use them in a high moisture environment like bathroom, and meanwhile, avoid getting wet in the rain.
- 2) Use soft dry cloth to clean the phone, battery and charger.
- 3) Do not use liquor like alcohol, thinner or benzene to clean the phone.
- 4) The dust or dirt on power outlet may cause poor contact, power failure and even fail to charge. Please clean it up within a certain time.

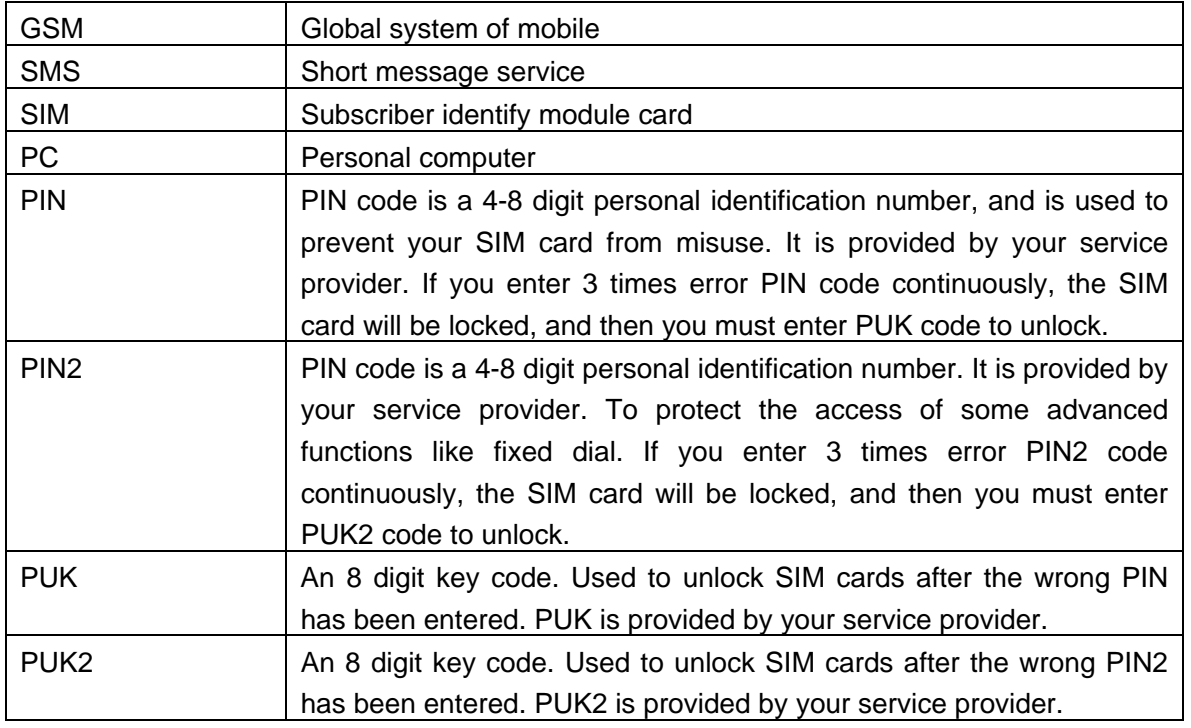

# **1.3 Terminology explanation**

# **2 Phone Appearance and Keys**

# **2.1 Physical Impression**

(Pending)

# **2.2 Keys specification**

![](_page_8_Picture_178.jpeg)

![](_page_9_Picture_162.jpeg)

※**Note:** In idle mode means that your phone is switched on but not being used for any function. ※

# **2.3 Icons**

![](_page_9_Picture_163.jpeg)

# **3 User Guide**

# **3.1 Installing/ Removing the battery**

# **1) Installing the battery**

- $\Diamond$  With the top of battery (the terminal with pole) facing right toward the contacting points in the battery compartment, press the bottom of battery slightly until it enters into place;
- $\Diamond$  Slide battery cover forward along the side slot until it clicks into place.

# **2) Removing the battery**

- $\Diamond$  Long press end key to switch the phone off;
- $\Diamond$  Slide downward the battery cover;

 $\Diamond$  Use your nail to lightly lift the battery away.

# **3.2 Charging the battery**

Your phone is powered by a rechargeable battery. When the battery is weak, the battery sensor informs you. At this time, you need charge the battery. When the battery becomes too weak for the phone to operate, it switches off automatically.

- 1) Plug the charger into the charger port at the top of the phone, and then plug the other end of the charger into the appropriate electrical outlet.
- 2) When charging is complete, disconnect the connector from the phone and unplug the charger from electrical outlet.

## **\* Notice:**

- i) Charging with phone on, battery icon scrolling on the display.
- ii) During charging, the phone can operate as usual. But the charging time increases.
- iii) Charging with phone off, the display says 'Charging' with charging indicator icon flash.**\***

# **3.3 Inserting/Removing the SIM card**

The mobile support two SIM cards on-line at one time. The method of the two SIM cards of inserting or removing is same.

a) **Inserting:** make sure that the phone is already switched off and is not charging:

- $\Leftrightarrow$  Remove the battery;
- $\Diamond$  Contacting points downwards. slide the card into the carrier;
- $\Diamond$  Insert battery.
- b) **Removing:** make sure that the phone is already switched off:
	- $\Leftrightarrow$  Remove the battery;
	- $\Diamond$  Slide the card downward out of the carrier;
	- $\Diamond$  Insert battery.

※ **Note:** 

- (a) Be careful when handling, inserting or removing the SIM card, friction or bending may damage SIM card.
- (b) If left unused, keep SIM card out of the reach of small children.
- (c) Keep SIM card away from static, dusty and water.
- (d) When inserting or removing SIM card, always make sure that the phone is switched off before you remove the battery. Or the SIM card memory might be damaged. ※

# **3.4 T-Flash card use**

# **3.4.1 Installing/Removing T-Flash card**

This mobile supports the T-Flash card feature. Make sure that the T-Flash card has already inserted into mobile. T-Flash card slot locate at the right top of the SIM card.

1) Installing

- $\Diamond$  Power off, and remove the battery;
- $\Diamond$  Contacting points downwards, slide the card into the carrier;

2) Removing

- $\Diamond$  Power off, and remove the battery;
- $\Diamond$  Take out T-Flash card.

# **3.4.2 T-Flash card use**

# **1) File operation specification**

The music and video file are saved in the T-Flash card. If you need operate with the files, the files must be saved in the card firstly. Act as following:

 $\Diamond$  Connect PC port and USB port with specific USB line. USB port is on the bottom of the phone.

- $\Diamond$  After inserting the USB line, the display shows tip information. There shows "Mass storage" and "Webcam" option. Select "Mass storage".
- $\Diamond$  Or insert initial T-Flash card into specific card reader, and then insert the reader into USB port.
- $\Diamond$  Select "My computer—movable disk", can use the T-Flash function. Add or delete files in the music / video fold on the card.
- $\Diamond$  Stop the USB function on computer; disconnect the USB line with mobile. (\*Note: Must stop the function on the computer firstly, then disconnect the line with mobile, otherwise the data will be lost\*).
- **2) T-Flash card directory specification**
- $\Diamond$  My Music: Save the MP3 music on the folder. The length of the music file is not limit. The quantity depend on the capacity of the T-Flash card.(The folder will be established automatically when select the music, such as add playing music, set alarm clock and so on)
- $\Diamond$  Photos: Save the photos through camera (The folder will be established automatically when taking picture).
- $\Diamond$  Videos: Save .3gp and .MP4 video files, and the film recorded.( The folder will be established automatically when making a video)
- $\Diamond$  Audio: Save the audio record files.

# **3.5 Power On or Off**

Make sure the battery is already inserted:

- 1) Power On: Hold down end key until the phone-on image display. After power on, the phone searches for your network automatically. Some SIM card is protected by the PIN number, if you are asker for inputting the PIN number, please enter it, then press left soft key.
- 2) Power Off: Hold down end key until the power-off image display.

#### ※ **Note:**

- (a) PIN is provided by your service provider. If the PIN is entered incorrectly three times, the SIM card is barred.
- (b) If the phone asks for an unlock code when switched on, enter the unlock code and press left soft key. ※

# **4 Call Functions**

# **4.1 Making a Call**

When you want a call, press the phone keypad to input the area code and phone number. Click middle key to save, select To SIM1/2, or To phone.

Press "+", and then you can dial an international number. (The '+' stands for international dial code.) Press dial key to dial the number. If the number is stored with a name, it appears on the display when you dial the number.

Only in GSM system coverage, you can make an emergency call, even though the phone is locked, without SIM card, or cannot enroll to the system.

※**Note:** This phone, like any wireless phone, operates using radio signals, wireless, and landline networks as well as user programmed functions, which cannot guarantee connection in all conditions. Therefore, you should never rely solely on any wireless phone for essential communications like medical emergencies. Check with local service providers to make an emergency call.※

#### **Quick making a call**

- i) Enter [Menu]- [Phonebook], select Browse and find the required number;
- ii) Enter [Menu]-[Call]-[Call history], select corresponding SIM card, select Missed calls, Dialed calls, Received calls list. Scroll the navigation keys to find the required number;
- iii) In idle mode, press right soft key to enter phonebook.
- iv) In idle mode, press dial key to display the last number dialed.
- v) Press dial key to make a call.

※**Note:** You can quickly search numbers from [Phonebook] via navigation keys and

alphanumeric keys. Use navigation keys to move through pages; Use alphanumeric keys to search by keywords. ※

### **4.2 Answering a Call**

When somebody calls you, the phone rings, and displays the incoming call area. If the caller can be identified, the caller's phone number (or name if stored in your phonebook) is displayed.

When a call is coming, Answer the call by pressing dial keys. The missed incoming calls appear on the display. Press left soft key to check the details of the missed calls or press dial key to call the number. Press end key to end the call.

※**Note:** To answer a call, the function of call forwarding should be disabled, nor is unconditional divert. ※

### **4.3 H-Free/H-Held**

When you are driving, you can enable the phone hands free function during a call. The phone sound will be heard from the speaker. During a call, press right soft key to select "H-Free", then the speaker is enabled. To disable the hands free function, press right soft key to select "H-Held", then the receiver is enabled.

※**Note**:The speaker sound volume maybe loud, so please not use the speaker beside ear.※

# **4.4 Call Waiting**

You can answer an incoming call while you have a call in progress, if this service is supported by the network and you have set the Call Waiting menu option to activate. You will be notified of an incoming call by a call waiting tone.

# **4.5 Call Options**

#### **4.5.1 During a call**

Call with one party, press left soft key to select:

- $\Diamond$  Hold/Retrieve single call: pause the call, the caller will not be heard the sound. If you want to retrieve the call, select "Retrieve".
- $\div$  End single call: Disconnect the call.
- $\Diamond$  New call: input new phone number, press left soft key to save number to phonebook, and press dial key to call the new number. During a call, press middle key to input the number.
- $\Diamond$  Phonebook: enter phonebook menu.
- $\Diamond$  Call history: enter the call history menu.
- $\Diamond$  Messaging: enter message menu.
- $\Diamond$  Sound recorder: during the call, record the sound.
- $\Diamond$  Background sound: provide sound effect.
- $\Diamond$  Mute: turn on/off microphone.

# **5 Messaging**

User can send text and multimedia messages.

# **5.1 Write message**

#### **5.1.1 Text meaasge**

Each text message has limitation in length, that is 1224 English characters. If exceed the limitation, the message will be cut to many messages for sending.

Screen icon **that displays in standby mode refers to any new message just received and** 

unviewed. You can set the message tone to remind you of receiving any new message. No more messages can be received when the Inbox is full. You can receive the new message after you have deleted some old ones to release memory space.

Write new message for sending. During editing the message, press left soft key to operate:

- **Send to:** enter number or add from phonebook. You can add many numbers.
- $\Diamond$  **Input method:** select input method.
- **Input template:** select the template message from the template list.
- **Advanced:** 
	- **Insert number:** insert the contact number from phonebook into message.
	- **Insert name:** inset the contact name from phonebook into message.
	- **Insert bookmark:** insert bookmark into text.
- **Save to Drafts:** save the message to draft of SIM1 or SIM2.

 After editing the message, select "Send to" and select the number, press left soft key to access:

- **Send:** send the message to the selected numbers.
- **Edit recipient:** edit the number.
- **Remove recipient:** delect this number.
- $\Diamond$  **Remove all recipients:** delect all the numbers.
- **Save to Drafts:** save the message to draft of SIM1 or SIM2.

#### **5.1.2 Multimedia meaasge**

You can write a new MMS message through the menu, such as insert text, image, audio and video. Before using MMS, you need set the MMS parameter, for details please contact with your service provider to confirm that if you can use the MMS service and how to apply it. Single MMS message limitation is 100KB, if the MMS message is out of the limitation, the phone will can not receive it. If you insert image, audio or video that make the MMS message is out of limitation, the phone will show the prompting information.

You maybe can not copy, update, send or forward some image, picture, ring or other multimedia content that is protected by copyright.

After enter writing message interface, press left soft key to operate as following:

- **Send to:** enter number or add from phonebook. You can add many numbers.
- **Input method:** select input method to write the message.
- **Add picture:** insert picture that saved on the phone or memory card into the message. After adding the picture, there will show the "Edit picture" and "Remove picture" after the menu.
- $\triangle$  **Add sound:** insert the audio file that saved on the phone or memory card into the message. After adding the audio, there will show the "Edit audio" and "Remove audio" after the menu.
- **Add video:** insert the video file that saved on the phone or memory card into the message.
- **Add subject:** input the message subject. After adding the subject, there will show the "Edit subject" after the menu.
- **Preview MMS:** view the edited MMS message.
- **Slide options:**

 **Add slide before:** add new slide before the current slide, and edit new message content. After add the slide, there will show "Delete slide" and "Next slide" after the menu.

 **Add slide after:** add new slide after the current slide, and edit new message content. After add the slide, there will show "Delete slide" and "Next slide" after the menu.

**•** Slide timing: set the slide time.

#### **Advanced:**

 **Add attachment:** insert the attachment that saved on the phone or memory card into the message. After adding the attachment, there will show the "Edit attachment" and "Remove attachment" after the menu.

**Add bookmark text:** add website address into the message.

**Save to Drafts:** not send the message, and save it on [Drafts] folder.

After editing the message, select "Send to" and select the number, press left soft key to access:

- **Send:** send the message to the selected numbers.
- **Send options:** set the sending parameter, such as validity period, Delivery report, Read
- report, Priority.
- **Edit recipient:** edit the number.
- **Remove recipient:** delect this number.
- **Remove all recipients:** delect all the numbers.
- **Change to Cc:** change the send mode of this number to Cc.
- $\Diamond$  **Change to Bcc:** change the send mode of this number to Bcc. If you input bcc number, the MMS message will send by encryption mode.
- **Save to Drafts:** save the message to draft of SIM1 or SIM2.

#### **5.2 Inbox**

Through the menu you can read received SMS and MMS messages of SIM1 and SIM2. There is "1" or "2" icon displayed on the right side of every messages, it means this message is received by SIM1 or SIM2.

- To the message list, select one and open it, press left soft key:
- **View:** view the message content.
- **Reply by SMS or MMS:** replay the message.
- **Call sender:** call the number that sends this SMS.
- **Forward:** send the message to others.
- **Delete:** delete the selected message.
- **Delete all:** delete all messages.
- **Delete all same number:** delete all same number messages.
- $\Diamond$  **Save to Phonebook:** save this new number to the phone or replace existing.
- $\Diamond$  **Sort by:** sort the inbox messages by options.
- **Mark several:** select several names to operate.
- **Advanced(SMS):** 
	- **Copy to phone/Copy to SIM:** copy the message to phone/SIM1/2.
	- **Move to phone/Move to phone:** move the message to phone/SIM1/2.
	- **Copy all:** select the copy mode then copy all the messages.
	- **Move all:** select the move mode then move all the messages.
- **Add to SMS Blacklist:** add this message number to SMS Blacklist in "Phone Guard-SMS Blacklist".

# **5.3 Drafts**

Select a draft message, press left soft key to select the menu: **View, Send, Edit, Delete, Delete all, Sort by, Mark several and Advanced**. The operation details please refer to [Write message].

#### **5.4 Outbox**

The outbox stores any messages that you have failed to delivery. For the messages in this box, you can access options: View, Resend, Edit, Delete, Delete all, Delete all same number, Sort by, Mark several, Advanced. The details refer to [Inbox].

#### **5.5 Sent messages**

Show the sent messages you saved.

### **5.6 Message backup**

Back up this message to phone or memory card.

## **5.7 Email**

Create account to send email.

# **5.8 Broadcast message**

This network service allows you to receive text messages on various topics, such as the weather or traffic. Messages are displayed immediately as they are received, you can directly read the messages. At present, only a few networks support this feature. For further information, contact your service provider.

Select "SIM1" or "SIM2". The display shows options: Receive mode, Read message, Languages, Channel setting. Press navigation keys to select option and press middle key to access.

- **Receive mode:** power on or off the function.
- **Channel settings:** select, add, edit or delete the old channel.
- **Languages:** select the message language.
- **Read message:** read the broadcast message.

### **5.9 Message settings**

### **5.9.1 Text meaasge**

## Set the SMS parameter.

- $\diamond$  Select "SIM1" or "SIM2".
	- $\triangleright$  SMSC address: set short message center number. Only input the number, the message can be sent or received.
	- $\triangleright$  Valid period: if messages can not be delivered from your message center due to some reason (i.e. your phone is switched off). Select the period in which the service center tries to deliver the message.
	- Message type: select the message send type.
	- Delivery report: Informs you whether or not your message has been delivered. To enable or disable this option, choose the On or Off.
	- $\triangleright$  Reply path: allow the recipient of your message to send you a reply via your message center, if your network supports this service. To enable or disable this option, choose the On or Off.
	- Preferred connection: select prefer GPRS or GSM.
	- Voicemail server

Voice mail server is provided by ISP. It will make you not missing any call. It likes message machine, you can check the message at any time. In idle mode, long press 1 key. Before use the function, please apply with ISP.

- **Call**: connect to voice mail number, if successfully connect, you will hear the message.
- **Edit:** edit the voice mail name, input name and voice mail number.
- **Memory status:** show the storage status of SIM card and phone.
- **Save sent message:** press left or right navigation key to on/off the function.
- **Preferred storage:** set the preferred storage media.

#### **5.9.2 Multimedia meaasge**

Set the MMS parameter.

- **Data account:** select server to send or receive MMS message.
- **Common settings:** 
	- **Compose:** set creation mode is free or restricted, set whether resize the picture, set whether close the auto signature function.
	- **Sending:** set send parameter.
	- **Retrieve:** set retrieve parameter, including: home network immediate / rejected / delayed setting, roaming as home / delayed / rejected setting, Filter**:** allow or reject anonymous, or advertisement to filter received message. set read report parameter, set delivery report on or off.
	- **Preferred storage:** set the preferred storage media.
	- **Memory status:** show the usage, used space and free space of the phone memory.

#### **5.9.3 Service message**

Set enable push and service loading.

# **6 Phonebook**

 This feature allows you to store phone numbers and their corresponding names in the memory of your SIM card and phone's memories, at the same time, provides browsing, adding, managing functions. Your phone can store up to 250 contacts, while SIM card memory depends on various SIM card. There is "1" or "2" icon displayed on the right side of some contacts, it means this contact is stored in SIM1 or SIM2.

#### **6.1 Phonebook**

### **6.1.1 Add new contact**

Add new entry and related information to phonebook.

- 1) Press navigation key to move the cursor to "Add new contact", first, confirm the storage media in <Preferred storage>: To SIM1,To SIM2, To phone.
- 2) If preferred storage is phone, then input Name, Number, Caller picture, Caller ringtone. ※**Note**:If add new entry to SIM card, there only need input name and number.※

Press corresponding alphanumeric keys to search for a number by name. Enter the first letter of the name that you want to find. The phonebook entries are listed, starting with the first entry matching your input. For example, you want to find the number named "zhang san", then press "z" key, the display will show the name list starting with "z".

You can finish the following operations with the find number:

### **6.1.2 View**

View the detailed information of the selected number.

#### **6.1.3 Send text message**

Send SMS to the selected number.

#### **6.1.4 Send multimedia message**

Send MMS to the number.

# **6.1.5 Call**

call the number you select.

#### **6.1.6 IP dial**

Make an IP dial to the selected number by SIM1 or SIM2 card.

### **6.1.7 Edit**

Edit the selected number.

#### **6.1.8 Delete**

Delete the number from phone or SIM card.

# **6.1.9 Copy**

Copy the number from the SIM1card to phone, or copy from SIM1 card to SIM2 card.

### **6.1.10 Send business card**

- **As SMS:** send the contact through SMS.
- **As MMS:** send the contact by MMS. Enter the MMS write message interface.
	- **Via Bluetooth:** send the contact by Bluetooth.

### **6.1.11 Add to Blacklist**

Add this contact to the blacklist. You can view the lists in the <Call settings>-<Advance settings>-<Blacklist>.

#### **6.1.12 Mark several**

Select several names to operate.

### **6.1.13 Export And Import**

Back up this contact to phone or T-Flash card; import from phone or T-Flash card. Select the export storage.

# **6.1.14 Phonebook settings**

Set the phonebook parameter.

- **Preferred view & storage:** set the preferred storage media: SIM1/2, Phone or all.
- **Speed dial:** on or off the function. Allows you to assign up to eight phone numbers from Phonebook that you use most frequently to the number keys  $(2\sim 9)$ , and then dial them easily whenever you want, by pressing and holding the associated number key.
- $\Diamond$  **Extra numbers:** the menu is used to save the mobile used SIM1/2 owner number, fixed dial. It can set owner number of current using. The menu can set the name and number of SIM card. It can be operated: Edit. If your SIM card support, you can set the fixed dial number. If the function is activated, you can only dial the number in the fixed dial list. Before enable the feature, need input PIN2.Enter fixed dial list, you can add, edit the number. When save the number, need input PIN2.

※**Note:** For avoiding change the fixed dial status by others, after setting, please power off then power on. ※

- **Memory status:** show the used storage and total storage of SIM card and phone.
- $\Diamond$  **Copy contacts:** copy the number from the SIM1card to phone, or copy from SIM1 card to SIM2 card.
- **Move contacts:** move the number from SIM1 to phone or move from SIM1 to SIM2.
- **Delete all contacts:** delete all the numbers from phone or SIM card.

# **6.2 Caller groups**

Select the tap "Caller group"

- 1) Select "Add new group", input group name and caller ringtone. Press left soft key to save.
- $\Diamond$  Select the group name, press left soft key to view members, then press left soft key to add the contacts.

# **7 Call center**

In this menu, you can view the calls you missed, dialed and received, as well as the length of your calls.

# **7.1 Call history**

There is "1" or "2" icon displayed on the right side of every call logs, it means this call is dialed or received by SIM1 or SIM2. Press left and right navigation keys to show all calls, dialled calls, received calls and missed calls. Every menu shows most 20 numbers. You can View, Call, Send SMS, Send MMS, Save to Phonebook, Add to Blacklist, Edit before call, Delete, Delete all, and Mark several.

# **7.2 Call settings**

#### **7.2.1 SIM1 call settings**

#### **7.2.1.1** Call waiting

This feature means you are informed of a second incoming call by an audible tone in the earpiece. Activating this feature enables you to specify whether or not answer the second incoming call. Deactivating this feature, you are not informed of a second incoming call by an audible tone in the earpiece, and the caller will hear a busy tone (If the divert feature is activated, the second incoming call is automatically diverted to another phone.)

### **7.2.1.2** Call divert

This network feature allows you to divert your incoming calls to another number. If you can not answer the phone, forward your incoming calls.

- 1) **Divert All Voice Calls:** when activated, all of your incoming calls will be diverted. You can Interrogate, Activate or Deactivate this feature.
- 2) **Divert If Unreachable:** when power off or not in the network covering area, the call will be diverted into specific number. You can Interrogate, Activate or Deactivate this feature.
- 3) **Divert If No Answer:** when activated, calls will be diverted if you do not answer your phone. You can Interrogate, Activate or Deactivate this feature.
- 4) **Divert If Busy:** when activated, calls will be diverted when you are already in a call. You can Interrogate, Activate or Deactivate this feature.
- 5) **Divert All Data Calls:** divert all incoming calls into new number, or voice mail. You can Interrogate, Activate or Deactivate this feature.
- 6) **Cancel All Divert:** when activated, calls will be diverted if your phone is off or if you are out of coverage. You can Interrogate, Activate or Deactivate this feature.

#### **7.2.1.3** Call barring

The call barring network service allows you to restrict your calls. This feature needs call barring password supplied by your service provider.

- 1) **Outgoing Calls:** calls cannot be made except emergency call.
- 2) **Incoming Calls:** calls cannot be received.
- 3) **Cancel All:** cancel all the limitation, it need input barring password.
- 4) **Change Barring password:** change the barring password.

※ **Note:** The call barring password is provided by your service provider. ※

#### **7.2.1.4** Line switching

This is a network service. If your SIM card supports one card two number functions, you can select line 1 or line 2 for making a call. If your card does not support the service, select "line 1" to dial/ receive calls. When select "line 2", you cannot dial calls.

#### **7.2.2 SIM2 call settings**

Please refer to **"SIM1 call settings"**.

#### **7.2.3 Advance settings**

#### **7.2.3.1** Auto redial

If activate the function, when dial failed, the phone will dial the number automatically.

#### **7.2.3.2** IP dial

Set IP prefix number. Enter the IP number, press <Option> and select Accept. Selecting Discard rejects your setting.

# **7.2.3.3** Background sound

Set the play effect when making call.

## **7.2.3.4** Call time display

If activate the function, the call time will display.

### **7.2.3.5** Call time reminder

If activate the function, during the calling, there is voice prompt to show the call time.

#### **7.2.3.6** Missed call remind

If activate the function, when you have missed call, there is sound prompt to show the call time.

#### **7.2.3.7** Connect notice

#### Answer notice vibration

You can on or off the feature, when you dial-up, you can move the mobile phone away from your body, when the call is connected, the phone will prompt you with the vibration mode, you can reduce the radiation from your phone during dial-up process.

#### Answer notice ring

You can on or off the feature, when you dial-up, the call is connected, the phone will prompt you with the ring.

#### **7.2.3.8** Answer mode

set answer mode, Any key. Press left soft key to set On or Off.

# **8 Phone Guard**

#### **8.1 Call Blacklist**

- 1) **Reject number in blacklist:** on/off this function.<br>2) **Black list numbers:** input the numbers you wa
- 2) **Black list numbers:** input the numbers you want to shield, then you cannot get this number's call.

#### **8.2 SMS Blacklist**

- 1) **SMS Blacklist:** on/off this function.
- 2) **Black list numbers:** input the numbers you want to shield, then you cannot get this number's message.

#### **8.3 Reject by SMS**

If the function is turned on, you can press <Options> while there is incoming call and select Reject by SMS, then messages will send to the number when you reject their calls.

# **8.4 Person encrypt**

Phonebook, messages, call history, photo, video and file manage locked. Before enter the menu, user needs to input the password to view. The initial password is 1234, user can change the password.

#### **8.5 Mobile tracker**

Input mobile tracker password (the initial value is 1234), select "Settings", set on or off this

function, set designate numbers.

If change SIM card or mobile be stolen, when mobile power on again, it will ask user to input the mobile tracker password(totally can input 3 times ) , if user input wrong password in all of the 3 times, then it will enter into idle interface, and at the same time, mobile tracker will send SMS to designate numbers of No.1~ No.5 to show details of the lost mobile as below:

# *Mobile Tracker Alert!: The sender of this SMS is using your phone. Phone IMEI: XXXXXXXXXXXXXXX Owner: xxxxxx*

# **9 File manager**

For saving more information, the phone support memory card. The card can be installed at any time. The menu can manage the files on the phone.

Enter File Manager menu, show storage media list. Select one, the total storage and used storage will be shown on the up display, and an icon shows use proportion on the left-up.

# **9.1 Phone**

- 1) Select "Phone", press left soft key to access [Options]:
	- **Open:** open the folder and show the file list.
	- **Format:** format the phone memory.
	- ※**Note:** After formatting, all date saved on the phone will be lost forever.※
- 2) Select one folder, press left soft key to access:
	- $\Diamond$  **Open:** open the folder and show the file list.
	- **New folder:** create a new folder under the current folder.
	- **Rename:** Rename the selected folder.
	- **Delete:** delete selected folder.
	- $\diamond$  **Sort by:** sort the selected folder.
- 3) Select one file under the folder, press left soft key to access:
	- $\Diamond$  **View:** view the photo, the menu is valid to image file.
	- $\Diamond$  **Play:** play the video file. The menu is valid to audio, video file.
	- **Open ebook:** open the e-book file. The menu is valid to e-book file.
	- $\Diamond$  **Use:** if the selected file is a ring, then send it to profile.
	- **Send:** send it to MMS or bluetooth.
	- **Details:** show the file details.
	- $\Leftrightarrow$  **Rename:** rename the selected file.
	- $\Diamond$  **Copy:** copy the file to specific folder.
	- $\Diamond$  **Move:** move the file to specific folder.
	- $\Diamond$  **Delete:** delete the selected file.
	- $\Diamond$  **Delete all files:** delete all files of the folder.
	- **Mark several:** mark the photos.
	- **Sort by:** sort the file on the current folder.

#### **9.2 Memory card**

If the phone is inserted into memory card, the display will show "Memory Card". Select the menu, press left soft key to access:

- $\Diamond$  **Open:** open the folder and show the file list.
- **Format:** format the phone memory.
- **Rename:** Rename the selected folder.
- $\Diamond$  **Details:** show the file details.

※**Note:** After formatting, all date saved on the memory card will be lost forever.※

The operation of the folder and file, please refer to the details of chapter "Phone".

**Note:** Our phone supports USB2.0 standard. If your computer system is Windows2000 or Windows XP or above, the computer will recognize the USB automatically without installing driver. ※

# **10 User profiles**

The menu allows setting different prompt mode for call and message in different environment. Press left soft key to access, select profile through up/down navigation key.

# **10.1 General**

Set the phone ring tone and other prompt mode as your prefer.

- 1) **Activate:** activate and set as default mode.
- 2) **Customize:** Set Alert type, Ring type, SIM1/2 incoming call, Power on, Power off,
	- SIM1/2 Message tone, Keypad tone and the volume of Ring tone, Key tone.
- 3) **Reset:** reset to default settings.

# **10.2 Silent**

Activate silent mode.

# **10.3 Meeting**

Alert type is "Vib. only". Operation details are same with [General].

# **10.4 Outdoor**

The ring tone volume is 7 levels, and Ring type is "Repeat". Operation details are same with [General].

# **10.5 My style**

Set your own style settings, and rename it.

# **11 TV**

The mobile supports TV function. You can see the TV program at any time. If the signal is

weak, you can draw out the antenna of the mobile to receive TV. Press middle key to select:

- **Set Region:** select mobile locate area.
- $\Diamond$  **Input channel:** input the channel number, open the channel program automatically.
- **Program list:** show the channel frequency list which the mobile can receive.
- **Scan:** mobile searches the TV channel automatically. After search channels, the mobile saves the channels automatically into channel list.
- **Full Screen:** play the TV grogram with full screen.

 During the TV play, press left/ right navigation key to adjust the channel frequency one by one. Press up/ down navigation key to adjust volume.

# **12 Audio player**

Through the menu, you can play music or ring tone file. Press left soft key to access music list, press left soft key to operate:

- $\Diamond$  **Play:** play the music file.
- **Details:** show the file details.
- **Add to ringtones:** add the selected music to ring tone database.
- **Refresh list:** refresh the list.
- **Settings:** set the parameter.
	- **Pre. play list: select the storage media.**
	- List audio gen: set On or Off.
	- Repeat: set the play repeat mode.
	- Shuffle: set whether play music stochastic.
	- Background play: power on or off background play.
	- Lyrics display: set whether show audio text.
	- Bluetooth settings:
	- > BT stereo output: set BT stereo output: on or off.
	- $\triangleright$  BT stereo headset: set whether output from headset.
	- Lyrics display: set whether show audio text.
	- **Settings:** set the parameter.
		- Sleep mode settings: when play the music, you can activate the function. Set the time of closing the audio play, and you can also select to shut down the phone.

During playing the music, press left or right navigation key to next music file; long press left or right navigation key to fast forward or Rewind; press up and down navigation key to adjust volume press middle key to pause/play the playing file.

# **13 Multimedia**

#### **13.1 Image viewer**

Show image list, press left soft key to do: View, Image information, Browse style, Send, Use as, Rename, Delete, Sort by, Delete all files, Storage.

#### **13.2 Video recorder**

Through the menu, you can record video by yourself. Press middle key to start recording. During scanning, press left soft key to access:

- **CamCorder settings:** set the record parameter.
	- $\triangleright$  White balance: set white balance mode.
	- $\triangleright$  EV: set the light compensate value.
	- $\triangleright$  Night Mode: set night on or off.
	- Anti-flicker: set frequent.
- $\Diamond$  **Video Setting:** set the video quality.
- **White Balance:** set the white balance value.
- **Effect Setting:** set the video effect.
- **Storage:** select the video storage path.
- **Restore Default:** restore default value.

Shortcut key operation:

- $\Leftrightarrow$  Press middle key to Start/Pause record.
- $\Diamond$  Press Up/Down navigation key to adjust the focal distance.
- $\Diamond$  Press Left/Right navigation key to adjust EV.

#### **13.3 Video player**

The menu supports play video file. When the file list is null, select the storage path first, and then select the video folder. There will update the video file list, select one file from the list, press left soft key to play. Press end key to exit and return list. The phone supports the AVI, 3GP and MP4 video files.

Select one video file, press middle key to operate:

- $\Diamond$  **Play:** play the file.
- **Send:** send file as MMS or via Bluetooth.
- $\Leftrightarrow$  **Rename:** rename the file.
- $\Diamond$  **Delete:** delete the selected file.
- **Delete all files:** delete all video files.
- $\Diamond$  **Sort by:** sort the file by name, type, time, size or none.
- **Storage:** select file from phone or T-Flash card.

# **13.4 Sound recorder**

You can record sound through the menu. The sound recorded can be set as ring tone for call or message. Press left soft key to access:

- $\Diamond$  **New record:** begin a new recording.
- $\Diamond$  **List:** show all the recording files.
- **Settings:** set the storage media, saving format.

Select "New record" to begin recording. During recording, the display shows record time. Press left soft key to pause recording, and then press again to restore. Press right soft key to stop recording, then select whether to save it. The record file is saved as .amr format. After recording, press left soft key to select "List", select the file and press middle key to access:

- $\Diamond$  **Play:** play the record.
- $\Diamond$  **Append:** begin a new record, and the new record is after the selected record, they are saved on one file.
- **Rename:** rename the record.
- **Delete:** delete the record.
- **Delete all files:** delete all records.
- **Use as:** use to User profiles.
- **Send:** send the file as MMS or via Bluetooth.

# **14 Camera**

With the phone camera feature, you can take picture at any time without carrying digital camera. Enter the menu, the display shows the preview image.

Press left soft key to access:

- **Switch to video recorder:** switch to video mode.
- **Photos:** select one image and press left soft key to access:
	- $\triangleright$  View: view the image.<br> $\triangleright$  Image information: she
	- Image information: shoe the detailed information of the image.
	- $\triangleright$  Browse style: set display mode.
	- $\triangleright$  Send: send the photo to MMS OR Bluetooth.
	- $\triangleright$  Use as: use the photo to wallpaper, screen saver, etc.
	- $\triangleright$  Rename: rename the image.
	- $\triangleright$  Delete: delete the selected image.
	- $\triangleright$  Sort by: sort the image as name, type, time, size.
	- $\triangleright$  Delete all files: delete all the images.
	- $\triangleright$  Storage: select the image storage path.
- **Camera settings**: set Shutter sound, EV, Contrast, Anti-flicker, Contrast, Delay timer, Cont. shot.
- **Image settings** 
	- Image size: set the image size through left or right navigation key.
- Image quality: set the image quality.
- **White balance:** set white balance mode.
- **Scene mode:** set auto or night mode.
- **Effect settings:** set photo effect.
- **Storage:** select file storage path.
- **Restore default:** restore default value.

Shortcut key operation:

- $\Diamond$  Press middle key to take a photo.
- $\Diamond$  Press Up/Down navigation key to adjust the focal distance.
- $\Diamond$  Press Left/Right navigation key to adjust EV.
- $\Diamond$  Press 1 key to change image size.
- $\Diamond$  Press 2 key to change image quality.
- $\Diamond$  Press 4 key to change white balance.
- $\Diamond$  Press 5 key to change LED highlight.
- $\Diamond$  Press 6 key to change delay timer.
- $\Diamond$  Press 7 key to change cont shot.
- $\Diamond$  Press 9 key to change camera.
- $\div$  Press # key to show/hide the icons.

# **15 FM radio**

Before starting FM radio, insert the earphone into left side of the phone. The earphone line equates in FM radio antenna. Please let it hang freely. Open the FM radio, the phone will show the channel frequency that the phone searched automatically. You can press left/right navigation keys to change the channel frequency. Press up/down navigation keys to adjust volume. And press right soft key to exit, and press left soft key to operate:

- **Channel List:** show all radio channels. Press OK key to edit the frequency, the value is among 87.5MHZ and 108.0MHZ.
- **Manual Input:** input channel manually.
- **Auto Search:** search channel automatically.
- **Settings:** set the radio player parameter

# **16 Browser**

# **16.1 STK**

 STK features are provided by your service provider. If your SIM card supports STK feature, you will see the STK menu. Different STK has different STK main menu. Please contact your service provider if the STK does not work.

#### **16.2 Internet services**

Wireless Application Protocol, a kind of browse Internet webpage mode. It makes you browse the webpage in any place and time. You can enjoy the resource of Internet, and grasp any information through your mobile. You need apply the service to your network service provider before you use the service.

- **Homepage:** browse the homepage.
- $\Diamond$  **Bookmarks:** enter the network address set advanced.
- **Input address:** input a new address.
- **Recent pages:** enter the network address history list.
- **Settings:** set the WAP browser connection mode.

# **17 Organizer**

#### **17.1 Calendar**

Through the calendar, you can view the date and task list at specific day. Press left soft key to access:

- **View:** Select the time to show the event.
- **View all:** show the task list of selected day. Press left soft key to View, Add, Edit, Delete, Send vCalendar, Save as file.
- **Add event:** add new task at selected day.
- **Delete event:** delete the event.
- $\Diamond$  **Jump to date:** directly jump to a specific date.
- $\diamond$  **Go to today:** return to today.
- **Go to weekly/monthly view:** view the calendar through weekly or monthly mode.

## **17.2 Tasks**

Through the menu, you can view the task list, and set ring tone prompt mode. The feature can reminder you important events. Press left soft key to access:

- **View:** show the task list.
- **Add:** add new task. Select task type, then edit task content, and select alarm ring tone

mode.

- **Edit:** edit task content.<br>**← Delete:** delete selected
- **Delete:** delete selected task.
- **Search:** search the tasks by time or subject.
- **Delete overdue:** delete the overdued tasks.
- **Delete all:** delete all tasks.
- $\Diamond$  **Jump to date:** directly jump to a specific date.
- **View uncompleted:** show uncompleted tasks.

## **17.3 Alarm**

Through the menu, the phone sends out the noisy bell sound at specific time. If the specific time arrives, the phone will ring even if the phone is powered off. Press left soft key to access:

- $\diamond$  **On/Off:** power on or off the alarm through left or right navigation key.<br>  $\diamond$  **Edit alarm:** set the alarm time.
- **Edit alarm:** set the alarm time.
- **Repeat:** select the ring mode: Once, Everyday, Days.
- **Snooze:** set continuous alarm time.
- $\Diamond$  **Alert type:** select the alert type.

# **17.4 World Clock**

The menu allows inquiry time of world each place. When you are outside the country, you can change the system time into the locating place time.

Press left/right navigation key to view the country date and time at different longitude. The country name displays on the upper screen, and the date and time displays below. A world map displays in the middle. Select the country, press left soft key to access "Daylight saving time for foreign city". Set the feature is On or Off.

# **17.5 Led Flashlight**

On or off the flashlight function. The flashlight is at the front of the mobile.

# **17.6 Calculator**

Through the calculator, you can operate: Addition, Subtraction, Multiplication and Division.

- 1) Enter the menu, and press numerical key and navigation key to input number and operative symbol " $+$ ,  $-$ ,  $\times$ ,  $\div$ ".
- 2) Press middle key to get the result.
- 3) Press right soft key to clean screen information. When all the character is cleaned, you press right soft key to return upper menu.
- 4) Press END key to exit the function and return idle mode.

"M+": Add the input number to saved number.

"M-": The saved number subtracts input number.

"MR": Show the saved number.

"MC": Clean the saved number.

# **17.7 Bluetooth**

The phone support Bluetooth communication mode.

- **Power:** set the function on or off.
- **Visibility:** Select On or Off. If disable the feature, the phone will not be used as a BT device.
- $\Diamond$  **My device:** show my BT device list. If the list is null, press OK key to search the new device. Select one device, press left soft key to access:
	- Connect: connect to this device.
	- $\triangleright$  Set as default audio device: set this device as default audio device.
	- $\triangleright$  Service list: show the device service list.
	- $\triangleright$  Rename: edit the device name.
- Authorize: select Always ask, Always connect or Always reject.
- $\triangleright$  Delete: delete the selected device.
- Delete all: delete all online devices.
- **Search audio device:** Before search Bluetooth device, power on Bluetooth function. After searching new device, connect the new device in pairs according to the display information. When successfully connected, the devices can communicate.
- $\Diamond$  **My name:** edit the device name.
- **Advanced:** set Bluetooth parameter。
	- $\triangleright$  Audio Path: set the audio path, you can select leave in phone or forward to BT device. Example: if connect the BT headset, you can set forward to BT headset.
	- $\triangleright$  Storage: select storage location of transfer file from Bluetooth.
	- $\triangleright$  Sharing permission: set the right as Full Control, or Read Only.
	- $\triangleright$  My address: show the device address.

# **18 Ebook reader**

E-Book Reader supports read e-book files on your phone. You also can set the reader parameter for convenience. Now the phone only supports TXT and PDB format files.

1) If the bookshelf is null, press dial key 2 to access:

- **Cleanup bookshelf:** cleanup the bookshelf.
- **Global settings:** set the reading parameter.
	- $\triangleright$  Font size: set font style.
		- $\triangleright$  Scroll by: select scroll mode: Page, Line.
		- $\triangleright$  Auto scroll: if set auto scroll, the reader can automatically scroll page/line.
		- $\triangleright$  Scroll speed: set scroll speed.
		- $\triangleright$  Full screen: set the reader with full screen display.
		- $\triangleright$  Encoding( If there is ebook in the shelf): select encoding mode.

**EXA Note:** Before reading, you need select correct encoding mode. Or there is unreadable code.※

- - $\triangleright$  Alignment: select left or right aligning mode.
- $\triangleright$  Select storage: select memory media to open the e-book.
- 2) If there is ebook in the shelf, select one, and press dial key 2 to access:
	- **Open ebook:** open the e-book.
	- **Clean up bookshelf:** update the e-book file.
	- **Global settings:** set the reader parameter.
	- **Book info:** show the file details.
	- **Delete:** delete selected file.
	- **Delete all files:** delete all the e-book files.
	- $\diamond$  **Sort by:** sort the files in the same folder, or disable the feature.
	- **Apply global settings:** execute the system settings.
	- $\Diamond$  **Help:** show the help information.
- 3) Open the ebook file, show the content, and press dial key 2 to access:
	- **Find:** find the specific character, select find mode: Case Sensitive, Case Insensitive.
	- **Jump to:** directly jump to specific position.
	- **Go to bookmark:** go to specific bookmark position.
	- **Add bookmark:** add a new bookmark in the current position.
	- **Delete bookmark:** delete bookmark.
	- **Book info:** show the file details.
	- **Settings:** set the reader parameter.
	- **Apply global settings:** execute the system setting.
	- $\Diamond$  **Help:** show the help information.
	- **Close:** close the book.

# **19 Settings**

Many different features of your phone can be customized to suit your preferences.

# **19.1 Dual SIM settings**

Set the SIM card mode:

- **Dual SIM open:** SIM1 and SIM2 are valid at one time.
- **Only SIM1 open:** only SIM1 is valid.
- **Only SIM2 open:** only SIM2 is valid.
- **Flight mode:** after setting the flight mode, you need not power off the phone on the plane, at the same time cannot make a call.

### **19.2 Phone settings**

Set the phone parameter.

## **19.2.1 Time and date**

Set the time and date of the phone.

- $\Diamond$  **Set home city:** select the home city in the list.
- **Set time/date:** edit the time or date, and set daylight saving is on or off.
- **Set format:** set the time format or date format.

#### **19.2.2 Schedule power on/off**

Set the phone scheduled powering on or off. When the set time arrive, the phone will power on or off automatically. Press left soft key to select:

- **Status:** enable or disable the function of powering on/off.
- **Power on/off:** select power on or off.
- **Edit power on/off:** set the scheduled time of power on/off.

#### **19.2.3 Language**

It allows you to select language for the display text.

#### **19.2.4 Preferred input method**

It allows you to set the default input mode. Press navigation keys to select input mode and press left soft key to confirm.

#### **19.2.5 Display**

Set the display parameter in idle mode.

- **Wallpaper:** set the wallpaper in idle mode. The image can be selected from system, or from the file manager menu.
- **Screen saver:** enable or disable the screen saver. If enable the screen saver function, select waiting time, and the animation of the screen saver.
- **Power on display:** select the animation of the powering on display.
- **Power off display:** select the animation of the powering off display.
- $\triangle$  **Show date and time:** select on or off. If enable the function, the date and time will be shown on the idle display.

#### **19.2.6 Auto update time**

Set on or off to update the time automatically.

#### **19.2.7 Save Power Setup**

Adjust the light and close the keypad light.

#### **19.2.8 UART settings**

Select SIM card 1 or SIM card 2, the settings used to determine the current uart port which

accepts AT is used by SIM 1 or SIM 2.

#### **19.2.9 Misc. settings**

Set LCD backlight.

#### **19.2.10 Red key settings**

Press the End key to turn off the screen.

#### **19.3 Network settings**

Set the network selection mode. Select "SIM1" or "SIM2".

- **Network selection** 
	- $\triangleright$  New Research: search new network.
	- $\triangleright$  Select network: search new network, and show the network list.
	- Selection Mode: set "Automatic" or "Manual".
- **Preferred mode:** set the preferred network.
- **GPRS transfer pref.**: select data prefer or call prefer.

#### **19.4 Security settings**

The menu allows encrypting with some phone functions. It can avoid your phone or SIM card misused. When you input password, the password will be shown with "\*". If input wrong number, press end key to clean. You can change PIN1, PIN2, or phone lock password and so on.

#### **19.4.1 SIM1 security**

#### **19.4.1.1 PIN lock**

If activate PIN lock, before you use SIM1 card, you need input correct PIN.

#### **19.4.1.2 Change PIN/PIN2**

The menu can change SIM1 card PIN, PIN2 password. After input correct password, enter new password for two times.

#### **19.4.2 SIM2 security**

Please refer to "**SIM1 security**".

#### **19.4.3 Phone security**

#### **19.4.3.1 Phone lock**

If activate Phone lock, before you use phone, you need input correct phone password.

#### **19.4.3.2 Change password**

Change phone password.

#### **19.4.4 Auto keypad lock**

Set the keypad lock mode. You can activate or disable the function.

#### **19.5 Connectivity**

#### **19.5.1 Data account**

It can support to view Internet webpage and MMS service. Select one account from the list,

press left soft key to edit:

- $\triangleright$  Account name: edit account name.
- APN: edit APN name.
- $\triangleright$  User name: input the network connection account (provided by your network service provider).
- $\triangleright$  Password: input your account password (provided by your network service provider).
- $\triangleright$  Auth. type: select authentication type: normal or secure.
- $\triangleright$  SIM selection : select the using SIM card.
- $\triangleright$  Advanced settings

#### **19.6 Restore factory settings**

In this menu enter your phone code (the initial value is 0000) and press <Accept> to reset your phone to its default settings.

#### **19.7 Shortcuts**

Through the menu, you can set the shortcuts menu for down navigation key in idle mode. Press middle key to access:

- **Add:** add other menu to shortcut list.
- **Edit:** edit the menu to other one.
- **Delete:** delete selected shortcut.
- **Delete all:** delete all shortcuts.
- **Disable/Enable:** disable or enable the selected menu shortcut.
- **Change order:** change the menu shortcut order.

# **20 Fun & Games**

For making some funny, the phone designs some games. The details of operation please refer to game help file.

# **21 WLAN**

Learn to use your device' s wireless networking capabilities to activate and connect to any wireless local area network (WLAN) compatible with the IEEE802.11 a/b/g/n standards. You can connect to the internet or other network devices anywhere an access point or wireless hotspot is available.

Enter the function, search for the available networks, click the network, select "Connect", input the WLAN password, select "Done" to connect.

# **22 Email**

Learn to send or view email messages via your personal or company email account. Add an external e-mail account.

Set up an email account follow the wizard.select server, input your Email address and password, enter your email account.

# **23 Text input settings**

#### **23.1 Key functions for Input Mode**

- 1) Letter key A~Z: press to show A~Z.
- 2) Sym key: select symbol.
- 3) Alt key: press this key, switch between upper and bottom character.
- 4) Del key: delete one character.
- 5) Space key: press to enter space.
- 6) Ctrl key: used to change input type.
- 7) aA↑ key: press this key, switch between uppercase and lowercase.
- 8) \$ key: In idle mode, long press can switch to silent mode.

#### **23.2 Multitap ABC mode**

When typing in Multitap ABC or abc mode, press the key which corresponds to the desired letter several times until the letter you want appears.

Example: input "how", in Multitap abc mode, you press numeric key 4 two times to show "h"; press numeric key 6 three times to show "o"; press numeric key 9 once to show "w".

ABC means to enter uppercase letters; abc means to enter lowercase letters.

# **24 Guidelines for safe and efficient use**

#### **24.1 Care and maintenance**

Your phone is a product of superior design and craftsmanship and should be treated with care. By following the warranty obligations and by caring for your mobile, you can enjoy it for many years:

- 1) Keep the phone dry. Precipitation, humidity and liquids containing minerals will corrode the electronic circuits;
- 2) Do not use or store the phone in dusty areas as the dust could obstruct or damage the moveable parts;
- 3) Do not store the phone in hot areas. High temperatures can shorten the life of electronic devices, damage batteries and warp or melt certain plastics;
- 4) Do not store the phone in cold areas, because moisture can form inside the phone when temperature rises, which may damage the electronic circuits;
- 5) Do not drop, knock, bump or shake the phone. Rough handling may damage the internal circuits. Put the phone in a safe place when you do not use it;
- 6) Use a slightly cloth damping with clean water or neutral soap to clean your phone housing. Never use any chemical or abrasive cleaners, as they could damage the phone;
- 7) Do not paint your phone as the paint could obstruct any moving parts and prevent normal use;
- 8) Use only approved batteries and accessories. Use of any unauthenticated batteries and accessories could damage your phone and may be dangerous;
- 9) If there's something wrong with your phone or its accessories, do not attempt to dismantle the phone. Contact qualified service personnel to repair your phone.

#### **24.2 Battery maintenance**

- 1) A new battery will require two or three times full charge/discharge cycles in order to achieve its optimum performance.
- 2) Batteries typically have several hundreds charge cycles in their life span. When the talk time and standby time decrease obviously, replace a new battery.
- 3) If left unused, a fully charged battery will discharge itself in approximately 24 hours.
- 4) To extend the life of the battery, you can get the battery fully discharge until the phone turns itself off. Do not attempt any other unapproved discharge ways.
- 5) When the battery level is low and only a few minutes talk time remain, a warning signal will sound. When the battery is completely discharged, your phone will turn off.

# **25 Troubleshooting**

If problems occur when using the phone, try to find a solution here first.

![](_page_31_Picture_184.jpeg)

# RF Exposure Information and Statement

The SAR limit of USA (FCC) is 1.6 W/kg averaged over one gram of tissue. Device types i625 (FCC ID: WA6I625) has also been tested against this SAR limit. The highest SAR value reported under this standard during product certification for use at the ear is 0.735W/kg and when properly worn on the body is 0.695W/kg. This device was tested for typical body-worn operations with the back of the handset kept 1.5cm from the body. To maintain compliance with FCC RF exposure requirements, use accessories that maintain a 1.5cm separation distance between the user's body and the back of the handset. The use of belt clips, holsters and similar accessories should not contain metallic components in its assembly. The use of accessories that do not satisfy these requirements may not comply with FCC RF exposure requirements, and should be avoided.

This device complies with part 15 of the FCC rules. Operation is subject to the following two conditions: (1) this device may not cause harmful interference, and (2) this device must accept any interference received, including interference that may cause undesired operation.

**NOTE:** The manufacturer is not responsible for any radio or TV interference caused by unauthorized modifications to this equipment. Such modifications could void the user's authority to operate the equipment.

**NOTE:** This equipment has been tested and found to comply with the limits for a Class B digital device, pursuant to part 15 of the FCC Rules. These limits are designed to provide reasonable protection against harmful interference in a residential installation. This equipment generates uses and can radiate radio frequency energy and, if not installed and used in accordance with the instructions, may cause harmful interference to radio communications. However, there is no guarantee that interference will not occur in a particular installation. If this equipment does cause harmful interference to radio or television reception, which can be determined by turning the equipment off and on, the user is encouraged to try to correct the interference by one or more of the following measures:

- Reorient or relocate the receiving antenna.

- Increase the separation between the equipment and receiver.
- -Connect the equipment into an outlet on a circuit different from that to which the receiver is connected.
- -Consult the dealer or an experienced radio/TV technician for help

CAUTION: changes or modifications not expressly approved by the party responsible for compliance could void the user's authority to operate this equipment.